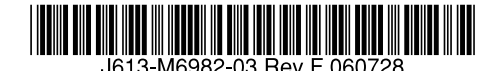

最初にお読みください

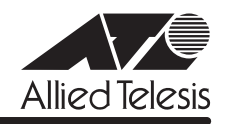

# CentreCOM 8016XL リリースノー

この度は、CentreCOM 8016XL をお買いあげいただき、誠にありがとうございました。 このリリースノートは、付属のマニュアルに記載されていない内容や、ご使用の前にご理解いた だきたい注意点など、お客様に最新の情報をお知らせするものです。 最初にこのリリースノートをよくお読みになり、本製品を正しくご使用ください。

## 1 ファームウェアバージョン 4.1.4J

## 2 本バージョンで修正された項目

ファームウェアバージョン 4.1.2Jから 4.1.4Jへのバージョンアップにおいて、以下の項目が 修正されました。

- 2.1 IGMPスヌーピング有効時に、本製品に存在しないVLAN IDを持つIGMP Reportメッセー ジを受信すると、そのグループがMAC アドレステーブルに登録されていましたが、これ を修正しました。
- 2.2 セキュリティーモード時、未登録のMACアドレスを持つIGMP QueryおよびReportメッ セージがフラッディングされていましたが、これを修正しました。
- 2.3 TFTP で、0 Byte のファイルをファームウェアファイルとしてダウンロード(TFTP クラ イアント→本製品)した後、TFTP、FTPで、このファイルをファームウェアとしてアップ ロード(本製品→TFTPクライアント)すると、ダウンロードが終了しないことがありまし たが、これを修正しました。
- 2.4 マルチプルVLANとポートセキュリティーの併用時、本製品を再起動すると本製品宛通信 およびスイッチングができなくなる場合がありましたが、これを修正しました。
- 2.5 受信データを処理する過程に誤りがあり、まれに本体のリブートまたはハングアップが発 生する事がありましたが、これを修正しました。

## 3 本バージョンでの制限事項

ファームウェアバージョン 4.1.4J には、以下の制限事項があります。

#### 3.1 SNMP について

RMON MIBのstatisticsグループ、etherStatsEntryオブジェクトで、統計情報がカウントアッ プした後に、etherStatsStatus に underCreation を設定し、本製品側で RESET PORT COUNTERコマンドを実行すると、設定を変更した ifIndex番号のポートのカウンターが正しく 表示されません。

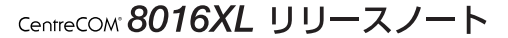

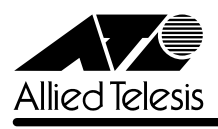

#### 3.2 ポートセキュリティーについて

## **参照 「AT-S59オペレーションマニュアル」88、241ページ**

- セキュリティーモード時、未登録のMACアドレスを持つパケットを受信し続けていると、 Ping などの本製品宛の通信ができなくなることがあります。
- スタティックMACアドレスは、通常は学習するMACアドレスの対象としてカウントされ ませんが、以下の場合にはカウントが行われ、実際に学習されている MAC アドレス数と のずれが発生します。
	- ・ セキュリティーモードが Limited Mode または Dynamic Limited Mode のとき、す でに登録されているMACアドレスをスタティックMACアドレスとして登録した場 合(→ MAC アドレス登録数は増加します。)
	- ・ セキュリティーモードがLimited Modeのとき、スタティックMACアドレスとして 登録されているアドレスを削除した場合(→ MAC アドレス登録数は減少します。)

### 3.3 アップロード・ダウンロードについて

#### 「CentreCOM 8016XL 取扱説明書」56 ページ

○ TFTPのダウンロード・アップロード時に使用するソフトウェアのイメージファイル用パス ワードと設定ファイル用パスワードには、同一の文字列を設定することはできません。た だし、メニューから設定変更を行っている場合は、同一の文字列を設定しようとしてもエ ラーメッセージが表示されず、またパスワードはアスタリスク(\*)で表示されるので、変更 前と後の文字数が同じ場合は、設定変更が有効になっているのか、無効なのかを見分ける ことができません。設定変更を確認するには、SHOW SYSTEMコマンドを実行してくだ さい。

## 3.4 802.1Q タグ VLAN について

#### **参照 「AT-S59オペレーションマニュアル」116、256ページ**

802.1Q タグ VLAN モードとセキュリティーモード「LIMITED」併用時、タグ付きパケットで MAC アドレスを学習させたセキュリティー対象のタグ付きポート設定を、SET VLAN PORTFRAMEコマンドでタグなしポートに変更しても、タグ付きパケットが送信されることが あります。

#### 3.5 MAC アドレステーブルの消去について

#### **参照 「AT-S59 オペレーションマニュアル」284 ページ**

マルチプル VLAN モード時、最大登録数まで MAC アドレスが登録された状態で、RESET FDB コマンドを実行すると、MACアドレステーブルに登録されているMACアドレスが消去されない ことがあります。

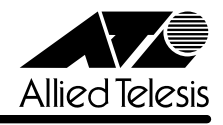

## 4 未サポート機能

以下の機能はサポート対象外ですので、あらかじめご了承ください。

## DHCP クライアント機能について

「CentreCOM 8016XL 取扱説明書」51 ページ

「AT-S59オペレーションマニュアル」18、77、224ページ

本バージョンでは、DHCPクライアント機能は未サポートですので、あらかじめご了承ください。 なお、DHCP クライアント機能を有効に設定(Enable DHCP function メニューおよび ENABLE DHCP コマンド)しても、有効にはなりません。

## 5 マニュアルの補足

同梱の CD-ROM に収録されている「AT-S59 オペレーションマニュアル」の補足説明です。

## 5.1 ポートセキュリティーについて

#### 「AT-S59オペレーションマニュアル」88、241ページ

- セキュリティーモード設定時、他のポートで登録されたMAC アドレスに対してセキュリ ティーがかからないことがあります。 ポートに学習可能な MAC アドレスの最大数と不正パケット受信時のアクションを設定し た場合は、ポートに接続されている端末を別のポートに移動させないでください。
- データの送受信中にセキュリティーモードの切り替えをすばやく行うと、学習されたMAC アドレスが、ダイナミックMACアドレスとスタティックMACアドレスに混在して登録さ れることがあります。 セキュリティーモードを切り替える場合は、しばらく間をあけてください。
- Limitedモードを設定し、MACアドレス学習中に、VLAN設定で対象ポートをタグなしポー トからタグ付きポートに変更すると、すでに学習済みのMAC アドレス宛のパケットには タグが付与されません。 Limitedモードを設定した後で、対象ポートをタグなしからタグ付きに変更した場合は、ス タティック MAC テーブルの消去(Clear static MAC table メニューおよび RESET FDB コ マンド)またはスタティックMACアドレスの削除(Delete MAC address(Per port static MAC address)メニューおよび DELETE FDB DESTADDRESS コマンド)を行ってください。

## 5.2 マルチプル VLAN について

## **参照 「AT-S59 オペレーションマニュアル」144 ページ**

マルチプルVLANモード設定時、転送先(マネージメントポート含む)のない単一のVLANを作成 した場合、該当ポートでブロードキャストパケットを受信しても受信フレーム統計情報のFrames および Broadcasts のカウンターが正しくカウントアップされません。

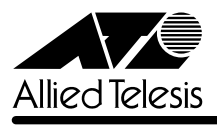

## 5.3 マルチプル VLAN について

**参照** 「AT-S59オペレーションマニュアル」144ページ

- マルチプル VLAN 使用時の MAC アドレス登録数は、2047 個となります。
- マルチプルVLAN使用時は、エージングタイムでMACアドレステーブルが必ず更新され ます。